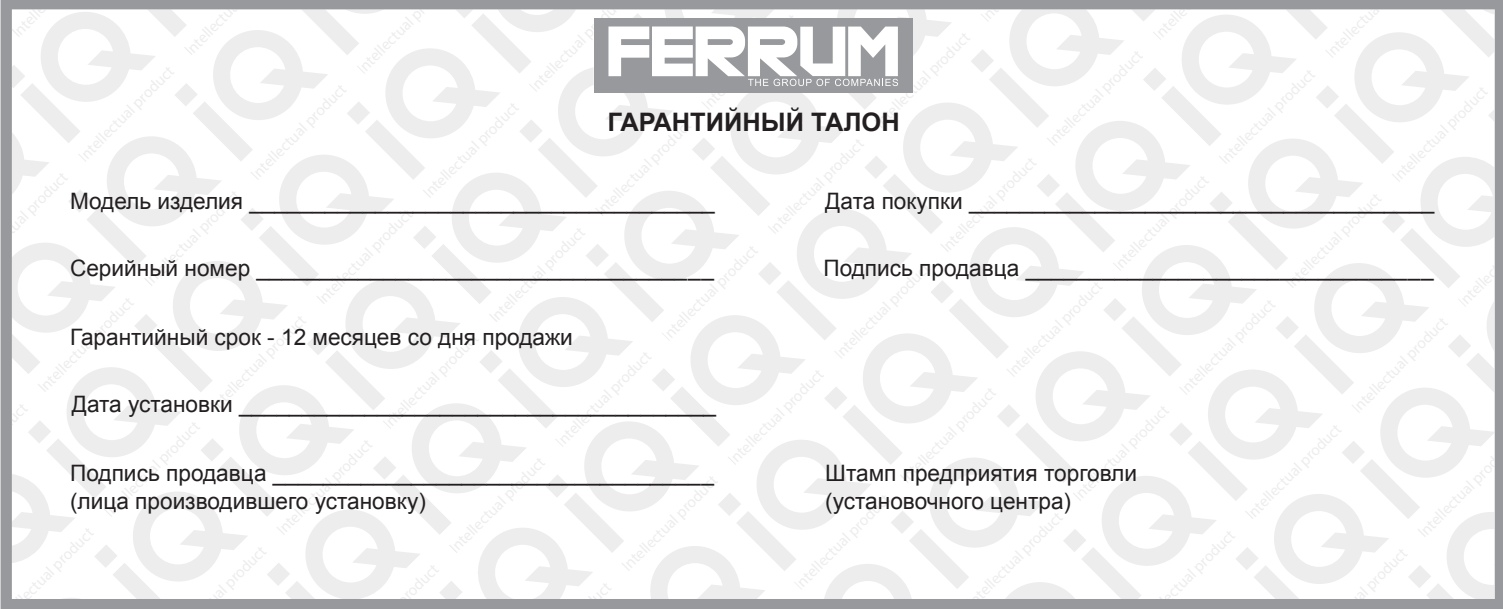

# **СВИДЕТЕЛЬСТВО О СООТВЕТСТВИИ И ПРИЕМКЕ**

Изделие зав. № ................................................ соответствует техническим данным, приведенным в настоящем руководстве по эксплуатации, выполняет свои функции и проверено продавцом.

Дата выпуска « ........ » ........................ 202 ..... года.

Подпись лица, ответственного за приемку ..................... /......................... / Штамп ОТК

*ИНФОРМАЦИЯ О ПРОИЗВОДИТЕЛЕ*

*ИП Фо***м***и***н** *Алекса***ндр** *Николае***в***и***ч***,* 

*г. Тольятти E-mail: kb@ferrum-group.ru www.ferrum-group.ru Тел./факс: (8482) 204216*

30

# КОМБИНАЦИЯ ПРИБОРОВ GF 940

# **СОДЕРЖАНИЕ**

**Intellection** 

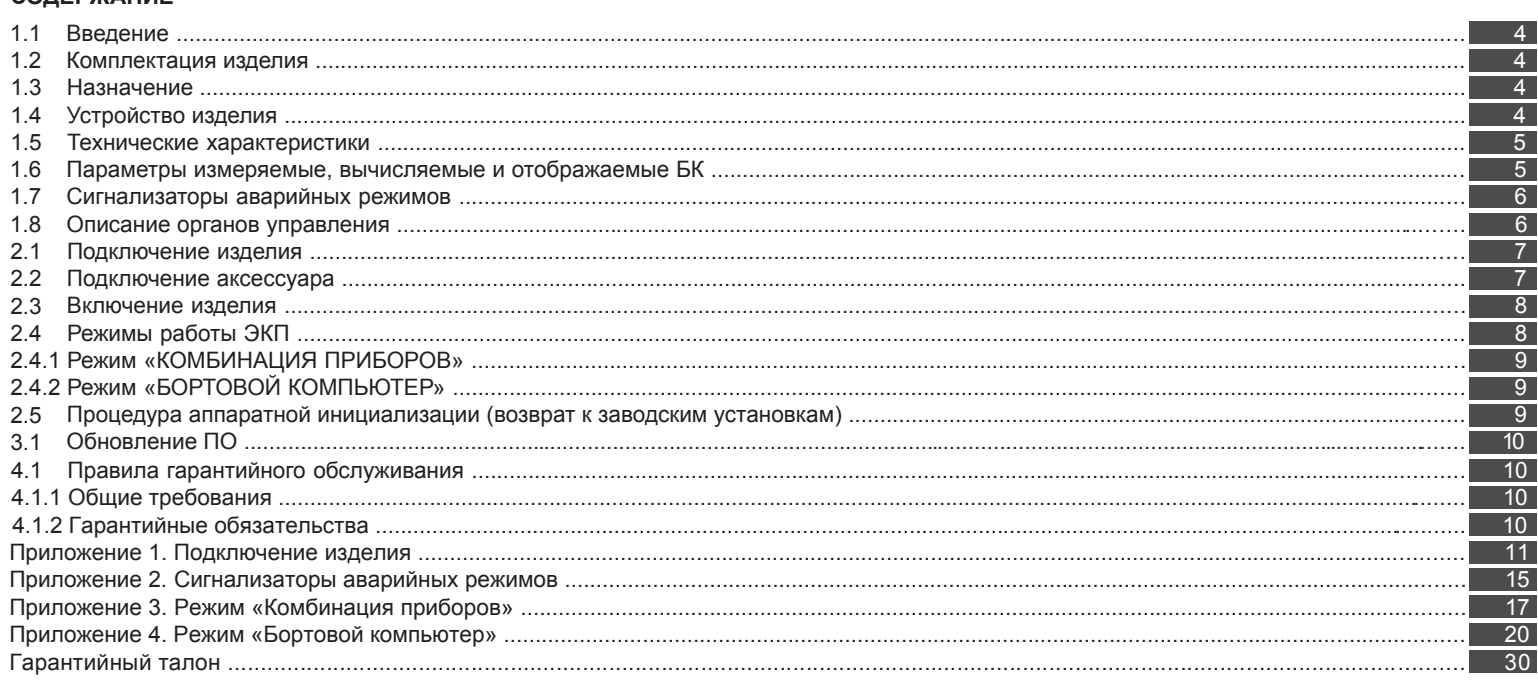

## **Уважаемый покупатель!**

Перед установкой и эксплуатацией электронной комбинации приборов внимательно ознакомьтесь с настоящим руководством! Изготовитель постоянно работает над дальнейшим совершенствованием конструкции выпускаемой продукции и повышением её качества, поэтому он оставляет за собой право вносить изменения в конструкцию и комплектацию, сохраняя неизменными её основные технические характеристики.

# **1.2 КОМПЛЕКТАЦИЯ ИЗДЕЛИЯ**

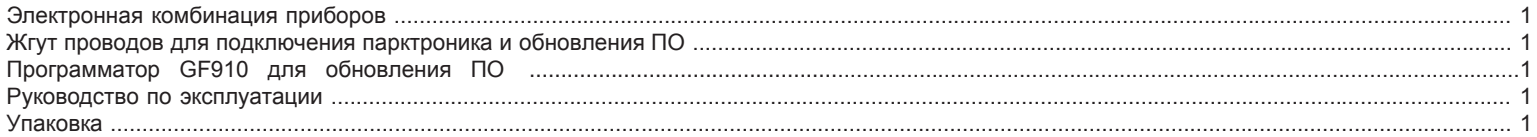

# **1.3 НАЗНАЧЕНИЕ**

Электронная комбинация приборов GF 940 (далее – ЭКП) предназначена для установки на автомобиль Lada Vesta. Бортовой компьютер (далее – БК), встроенный в ЭКП, совместим со следующими контроллерами электронной системы управления двигателем (далее – ЭСУД):

- Ителма M86.

- EMS3125.

## **1.4 УСТРОЙСТВО ИЗДЕЛИЯ**

Изделие имеет габаритные и присоединительные размеры, совместимые с приборной панелью автомобиля Lada Vesta.

4

# **Приложение 4. Режим «БОРТОВОЙ КОМПЬЮТЕР»**

## **Аварийный сигнализатор**

При включенном зажигании в любой момент времени дисплей переходит на отображение соответствующего параметра:

**Температура охлаждающей жидкости:** при превышении порога (порог срабатывания задается в настройках);

**Превышение оборотов двигателя:** при превышении порога (порог срабатывания задается в настройках);

**Напряжение питания:** при выходе значения за диапазон (задается в настройках). Возможно отключение длительным нажатием на кнопку «Вниз» подрулевого переключателя;

**Скорость:** при превышении порога (порог срабатывания задается в настройках) и напоминанием 1 раз в минуту.

После возврата параметра в норму дисплей переходит на отображение предыдущей информации.

# **Сообщения при включении зажигания:**

**Наступление сроков ТО из списка;**

**Сообщение о недостаточном уровне топлива:** при падении уровня топлива ниже резервного остатка (по умолчанию - 6 литров).

#### **Сообщения при выключении зажигания:**

**Предупреждение о включенных габаритах:** при выключении зажигания на дисплей выводится сообщение о включенных габаритах.

**Примечание:** все аварийные и предупреждающие сообщения при выводе на дисплей сопровождаются звуковым сигналом.

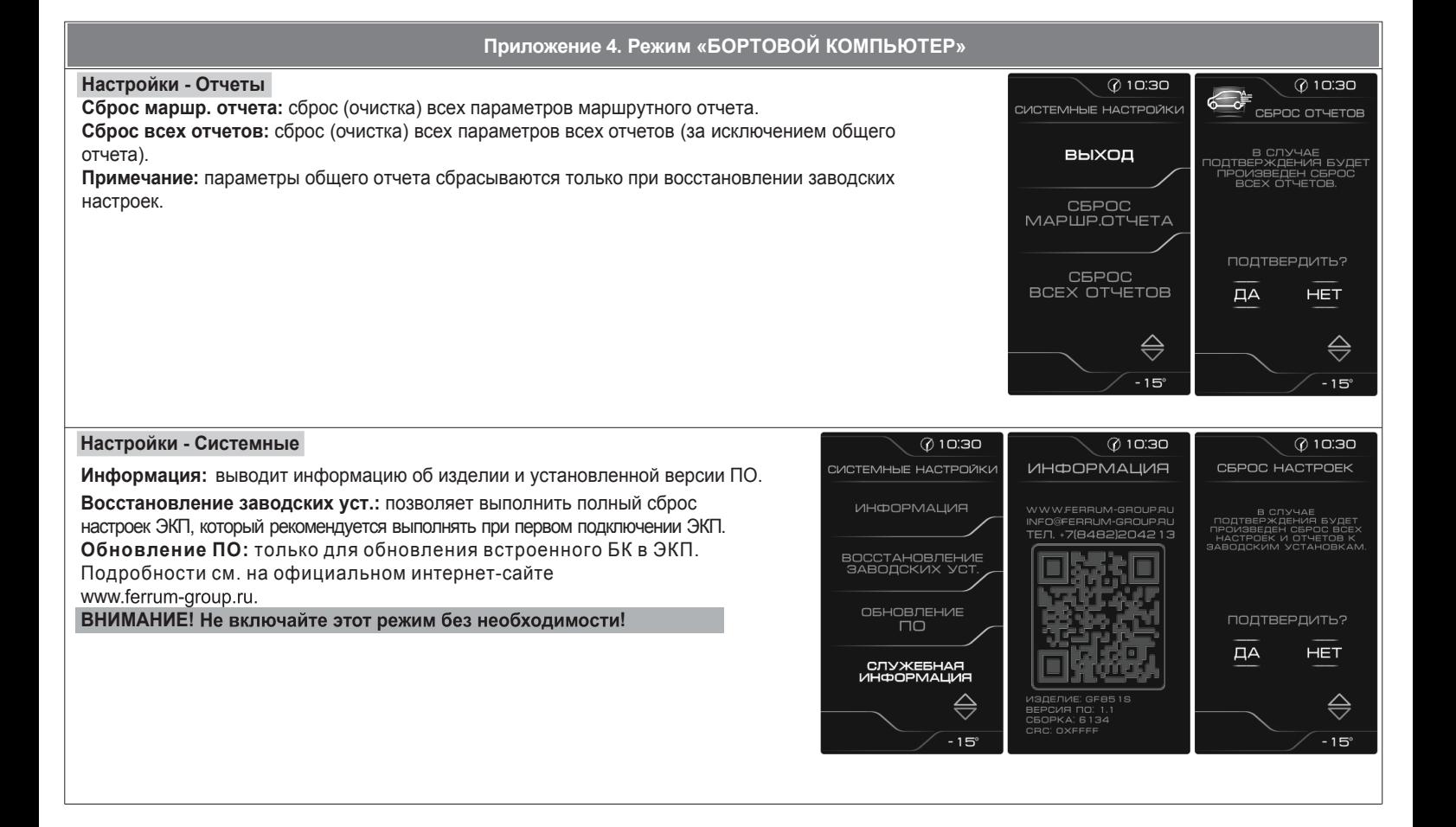

28

На задней части ЭКП расположены блочные колодки для подключения жгута проводов приборной панели автомобиля, парктроника GF 801 производства FERRUM, программатора GF910/911 для обновления ПО.

На передней части ЭКП в окне информационного поля установлен жидкокристаллический графический индикатор с разрешением 272х480 точек.

Встроенный БК позволяет выводить на графический индикатор диагностическую информацию от ЭСУД. Информационное поле ЭКП (Рис. 17, стр. 15) содержит стандартный набор указателей и сигнализаторов аварийных режимов (Приложение 2, стр. 15-16) и графический индикатор.

# **1.5 ТЕХНИЧЕСКИЕ ХАРАКТЕРИСТИКИ**

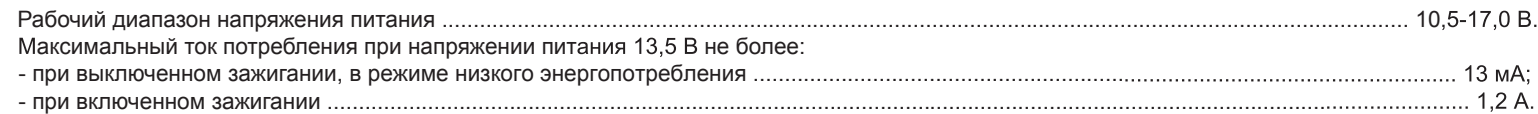

# 1.6 ПАРАМЕТРЫ ИЗМЕРЯЕМЫЕ, ВЫЧИСЛЯЕМЫЕ И ОТОБРАЖАЕМЫЕ БК

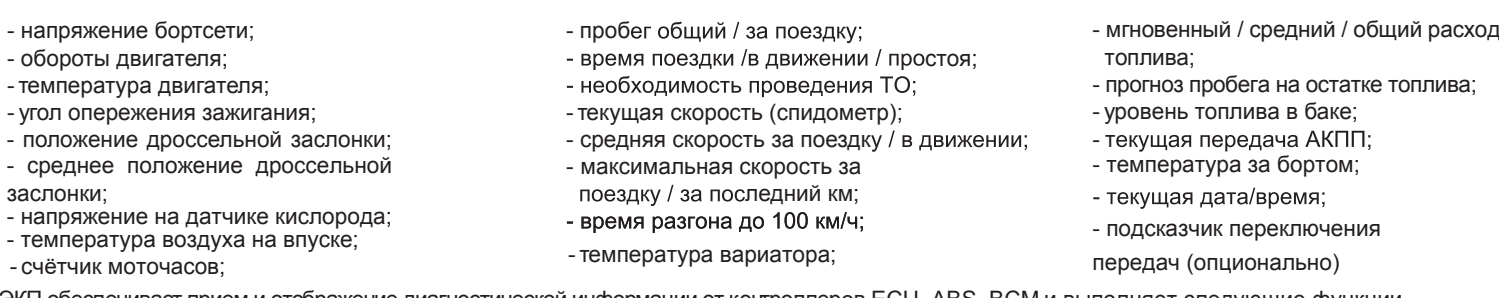

ЭКП обеспечивает прием и отображение диагностической информации от контроллеров ECU, ABS, BCM и выполняет следующие функции диагностики:

- Просмотр идентификационных данных контроллера;

- Считывание кодов неисправностей (ошибок);

- Сброс накопленных контроллером ошибок.

В комбинации приборов предусмотрено 2 основных режима работы (отображения данных на дисплее):

- режим «КОМБИНАЦИЯ ПРИБОРОВ»;

- режим «БОРТОВОЙ КОМПЬЮТЕР».

# **1.7 СИГНАЛИЗАТОРЫ АВАРИЙНЫХ РЕЖИМОВ**

Сигнализаторы аварийных режимов обозначены в Приложении 2 на стр. 15-16.

**ВНИМАНИЕ!** При загорании сигнализатора минимального запаса топлива, необходимо дозаправить автомобиль. При неверно выбранной текущей тарировке или некорректно проведенной тарировке бака возможна ситуация с неожиданной остановкой двигателя автомобиля и выходом из строя элементов топливной системы по причине закончившегося топлива в баке. Необходимо произвести тарировку уровня показаний топлива согласно Приложению 4, стр. 26.

# **1.8 ОПИСАНИЕ ОРГАНОВ УПРАВЛЕНИЯ**

Управление ЭКП производится с помощью кнопок на штатном подрулевом переключателе.

Кнопки «ВВЕРХ» и «ВНИЗ» подрулевого переключателя предназначены для оперативного перебора параметров отображаемых в режиме «КОМБИНАЦИЯ ПРИБОРОВ»:

# **ОРГАНАЙЗЕР - ТЕКУЩАЯ СКОРОСТЬ и ОБОРОТЫ - ПРОБЕГ ЗА ПОЕЗДКУ и ОБЩИЙ ПРОБЕГ - МУЛЬТИЭКРАН1 - МУЛЬТИЭКРАН2 - МУЛЬТИЭКРАН3**

Длительное нажатие кнопки "ВНИЗ" выполняет функцию "Сброс".

Короткое нажатие одновременно обеих кнопок "ВВЕРХ" и "ВНИЗ" осуществляет вход в выбранный пункт меню.

Длительное нажатие одновременно обеих кнопок "ВВЕРХ" и "ВНИЗ" осуществляет переход между режимами "Комбинация приборов" и "Бортовой компьютер".

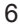

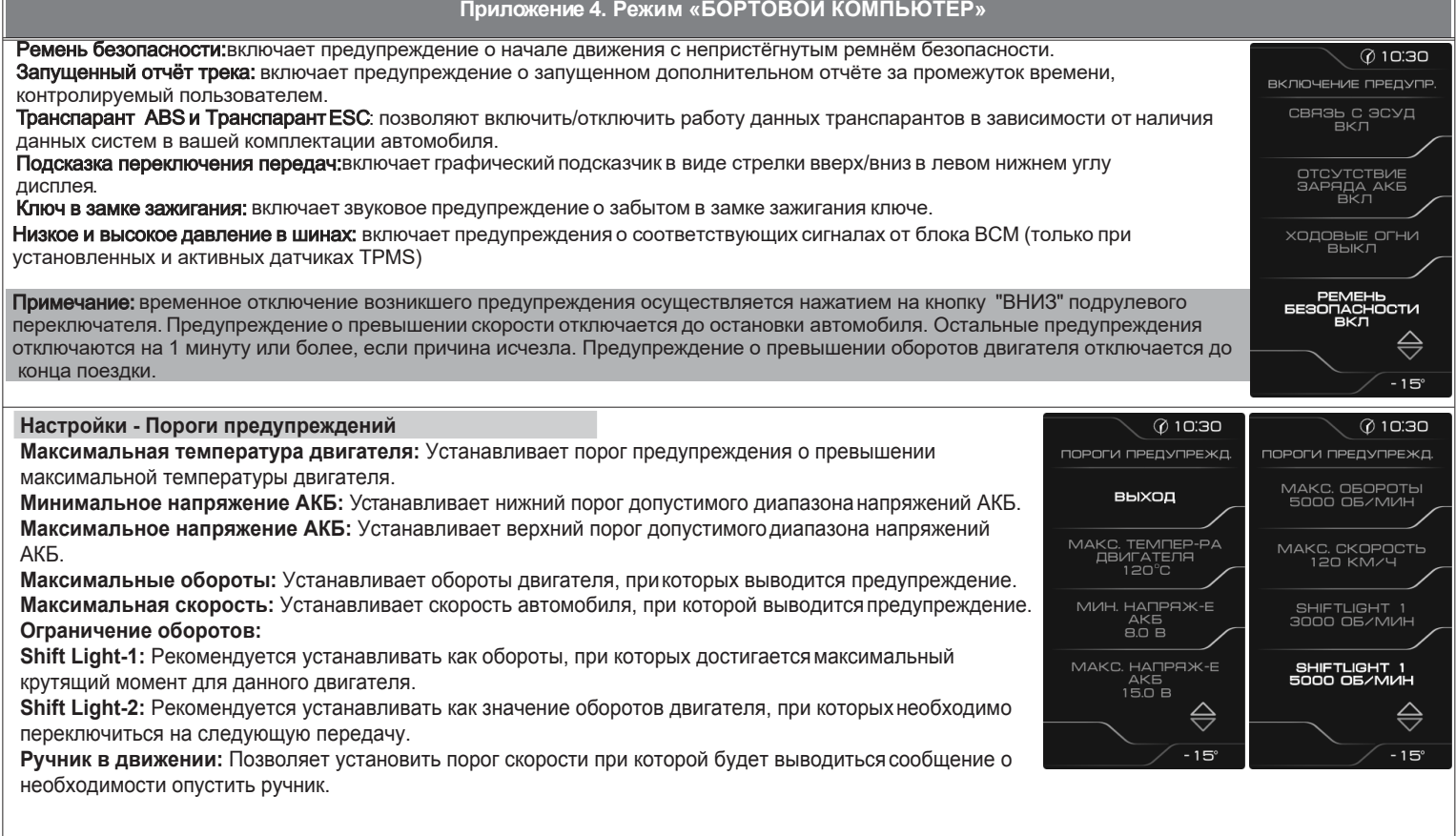

#### **Настройки - Тарировка - Уровень топлива**

**Объем бака:** Убедитесь в правильности значения объема бака. Если значение не соответствует дествительности, установите максимальный объем бака вручную.

**Тарировка бака:** Если не устраивает ни одна из таблиц тарировки по умолчанию, следует произвести тарировку ДУТ. Для этого необходимо произвести сброс тарировки и затем подкорректировать текущий уровень топлива в нескольких точках, например: пустой бак, 1/4, 1/2, 3/4, полный бак. Последовательность тарировки бака по точкам - произвольная.

**Внимание!** Тарировку бака производить не ранее 2-х минут после остановки автомобиля на ровной горизонтальной площадке с запущенным двигателем. Уровень топлива, отображаемый КП, является усредненной по времени величиной, поэтому после заправки, без вылючения зажигания, он появится лишь через некоторое время, в зависимости от характера движения автомобиля. В процессе движения автомобиля (ввиду колебаний топлива в баке при ускорении и торможении, и при движении под уклон), возможно колебание значения уровня топлива в пределах 1...2 литров, что не является дефектом изделия.

**Текущая тарировка:** Позволяет выбрать предустановленные варианты тарировок, в зависимости от модели автомобиля.

**Сброс тарировки:** Позволяет сбросить значение тарировки уровня топлива. **Таблица тарировки:** Просмотр значений точек тарировки уровня топлива.

#### **Настройки - Предупреждения**

**Уровень тормозной жидкости:** включает предупреждение о низком уровне тормозной жидкости. **Давление масла:** включает предупреждение о недостаточном давлении масла при работающем двигателе.

**Температура охл. жидкости:** включает предупреждение о превышении порога температуры. **Обороты:** включает предупреждение о превышении порога оборотов двигателя.

**Высокое напряжение АКБ:** включает предупреждение о выходе напряжения АКБ за верхний порог допустимого диапазона.

**Низкое напряжение АКБ:** включает предупреждение о выходе напряжения АКБ за нижний порог допустимого диапазон.

**Скорость:** включает предупреждение о превышении порога скорости.

**Ручник в движении:** включает предупреждение о движении автомобиля с активным ручным тормозом. **Связь с ЭСУД:** включает предупреждение о потере связи с контроллером ЭСУД.

**Отсутствие заряда АКБ:** включает предупреждение об отсутствии заряда АКБ от генератора. **Ходовые огни:** включает предупреждение о начале движения автомобиля с выключенным ближним светом.

26

# **2.1 ПОДКЛЮЧЕНИЕ ИЗДЕЛИЯ**

2.1.1 Отключите клемму «-» от аккумулятора (Рис. 1, стр. 11).

2.1.2 Отверните два винта крепления щитка штатной комбинации приборов и открепите его (Рис. 2, стр. 11).

2.1.3 Отверните два винта крепления штатной комбинации приборов и извлеките её из посадочного места (Рис. 3, стр. 11).

2.1.4 Отсоедините от штатной комбинации приборов колодку жгута проводов (Рис. 4, стр. 11).

2.1.5 Проложите внутри панели приборов провода для подключения программатора и парктроника FERRUM. (Рис. 5, стр. 12).

2.1.6 Подключите к колодке устанавливаемой ЭКП GF940 штатную колодку жгута проводов (Рис.6, стр.12).

2.1.7 Установите ЭКП GF 940 в порядке, обратном снятию из п. 2.1.3, направляя фиксаторы корпуса в защёлки панели приборов (рис. 7, стр.12)

2.1.8 Закрепите ЭКП двумя винтами (Рис.8, стр.12).

2.1.9 Подключите клемму «-» к аккумулятору (Рис. 1, стр. 11).

#### **2.2 ПОДКЛЮЧЕНИЕ АКСЕССУАРА**

К ЭКП GF 940 можно подключить парктроник GF 801 производства «FERRUM». При включении задней передачи автомобиля включается графический индикатор парктроника (Рис. 12, стр. 13). Для подключения парктроника GF 801 необходимо:

- 2.2.1 Подключить провод «К-линии» парктроника GF 801 к серому проводу, идущему от 2-х клеммной колодки ЭКП (Рис. 13, стр. 14), а не к «колодке для БК», как это указано в «Руководстве по эксплуатации для GF 801». Соединение проводов выполняется клипсой, входящей в комплект парктроника GF 801.
- 2.2.2 В колодке парктроника GF 801 cоединить между собой клипсой два провода черного цвета, отходящие от крайних контактов колодки, и подключить их к массе «-» кузова автомобиля (Рис. 11, стр.13).

2.2.3 Далее следуйте пунктам руководства по эксплуатации парктроника GF 801.

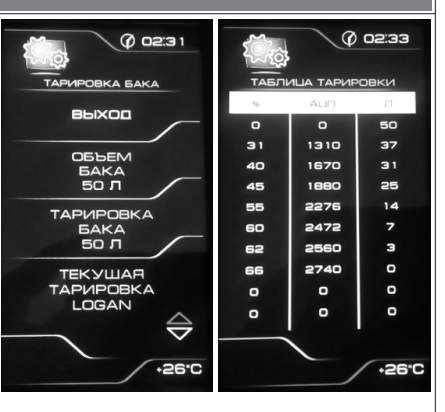

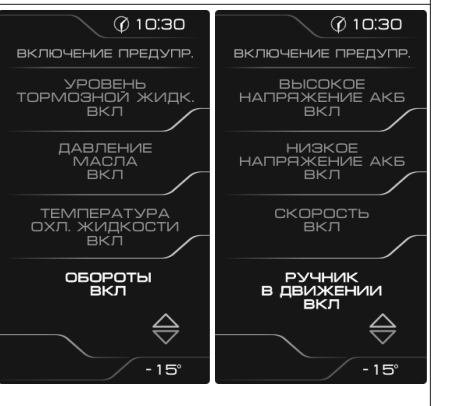

# **2.3 ВКЛЮЧЕНИЕ ИЗДЕЛИЯ**

- 2.3.1 Произведите сброс к заводским установкам. Для этого выберите в меню: «НАСТРОЙКИ / СИСТЕМНЫЕ / ВОССТАНОВЛЕНИЕ ЗАВОДСКИХ УСТАНОВОК » (Приложение 4, стр. 28).<br>2.3.2 Дождитесь завершения процедуры сброса.
- 
- 2.3.3 Выберите меню: «НАСТРОЙКИ / БОРТОВОЙ КОМПЬЮТЕР / УСТАНОВКА ДАТЫ». Установите текущую дату (Приложение 4,стр. 28).
- 2.3.4 Выберите меню: «НАСТРОЙКИ / БОРТОВОЙ КОМПЬЮТЕР / УСТАНОВКА ВРЕМЕНИ». Установите текущее время
- 2.3.5 Выберите в меню "НАСТРОЙКИ / БОРТОВОЙ КОМПЬЮТЕР / ПРОТОКОЛ" пункт "M86" для автомобилей с ЭБУ М86 (Двигатели ВАЗ), либо OBDII для автомобилей с ЭБУ EMS3125.
- 2.3.6 Выберите в меню «НАСТРОЙКИ / ТАРИРОВКА / УРОВЕНЬ ТОПЛИВА / ОБЪЕМ БАКА» Убедитесь в правильности значения объёма бака. Если значение не сооответствует действительности, установите максимальный объем бака вручную (Приложение 4, стр. 25).
- 2.3.7 Выберите меню: «ТЕХОБСЛУЖИВАНИЕ». Настройте величину пробега до ТО автомобиля (Приложение 4, стр.19).
- 2.3.8 Выключите зажигание, что приведет к сохранению введенных параметров.

ЭКП включается автоматически при включении зажигания автомобиля. Далее ЭКП переходит в режим отображения параметров. При каждом включении зажигания происходит возврат к экрану, с которым работали в последний раз в режиме «КОМБИНАЦИЯ ПРИБОРОВ».

При выключении зажигания ЭКП автоматически переходит в «СПЯШИЙ РЕЖИМ» с низким энергопотреблением.

Примечание: информация об общем пробеге автомобиля недоступна для редактирования через комбинацию приборов. Комбинация приборов считывает её автоматически по CAN-шине из блока АБС при первом включении.

## **КАТЕГОРИЧЕСКИ ЗАПРЕЩАЕТСЯ:**

- отключать клемму АКБ в течение 15 сек. после выключения зажигания, в противном случае произойдет возврат к заводским установкам<br>и будут стерты все сохраненные данные.

подключать/отключать ЭКП при подключенной АКБ.

# **2.4 РЕЖИМЫ РАБОТЫ ЭКП**

ЭКП имеет 2 основных режима работы:

8

# **Приложение 4. Режим «БОРТОВОЙ КОМПЬЮТЕР»**  $\setminus \emptyset$  o2:30 **Настройки - Звук** -<br>СТРОЙКИ ЭВУКА Звук сообщений: включает/отключает звуковое сопровождение предупреждений, возникающих на дисплее.  $XCDD$ Звук кнопок: включает/отключает звуковое сопровождение нажатий кнопок подрулевого переключателя. .<br>- 11 ЛІЙ 땲 Звук парктроника: включает/отключает звуковое сопровождение работы парткроника GF 801 (при его наличии).  $RK \Pi$ Сигнал поворота: включает/отключает звуковое сопровождение работы указателей поворота. $+26$ °C  $(0.1030)$ **Настройки - Тарировка** Датчик скорости: позволяет выбрать коэффициент поправки для пересчета скорости и пробега автомобиля. **TAPVIPOBKA** Коэффициент равен отношению реальной скорости к отображаемой комбинацией приборов. ДАТЧИК<br>СКОРОСТИ<br>X 1.00 Расход топлива: позволяет выбрать коэффициент поправки для пересчета расхода топлива. Коэффициент РАСХОД<br>ГОПЛИВА<br>X 1.00 равен отношению реального расхода топлива к отображаемому комбинацией приборов. . **Коррекция внешней температуры:** (при его наличии), если в этом есть необходимость. Калибровка стрелок: позволяет установить стрелки ЭКП в нулевое положение в случае каких-либо сбоев или **CATIMEPOBKA**<br>CTPEJOK аварийного отключения питания. ⇔  $-15$

## Настройки - Комбинация приборов

Парктроник: позволяет выбрать тип подключенного парктроника GF801 (при его наличии) для корректной индикации.

#### **Настройки - Уровень подсветки**

1. Позволяет установить уровень яркости подсветки дисплея, шкал, стрелок для режимов «день/ночь».

2. Режим постоянной яркости – позволяет отключить автоматическое переключение режимов «день/ночь» по сигналам БС/ДС.

3. Режим «Антивандал» в активированном состоянии - при скорости автомобиля равной 0 и поднятом ручном тормозе вся подсветка комбинации приборов будет отключена.

4. Установка времени, Светло и Установка времени, Темно:

При вводе значений в данные пункты будет отключено управление яркостью по включению габаритов и переключение день/ночь будет производиться в заданное время.

При вводе двух одинаковых значений времени в данных пунктах - становится активным переключение день/ночь по включению габаритов автомобиля.

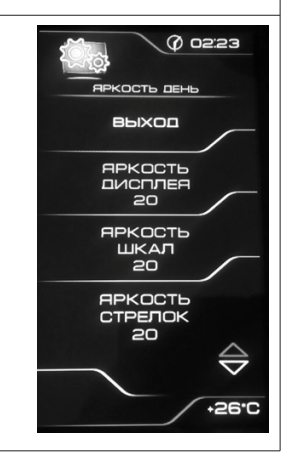

24

**- режим «КОМБИНАЦИЯ ПРИБОРОВ»**, где отображаемая информация легко переключается кнопками подрулевого переключателя и имеет более крупный шрифт.

#### **- режим «БОРТОВОЙ КОМПЬЮТЕР»**

Длительное нажатие одновременно обеих кнопок подрулевого переключателя производит переход в режим «КОМБИНАЦИЯ ПРИБОРОВ».

Длительное нажатие одновременно обеих кнопок подрулевого переключателя в режиме «КОМБИНАЦИЯ ПРИБОРОВ» производит обратный эффект — режим работы автоматически переключается в режим «БОРТОВОЙ КОМПЬЮТЕР».

#### **2.4.1 Режим «КОМБИНАЦИЯ ПРИБОРОВ»**

В данном режиме все манипуляции осуществляются оперативно с помощью кнопок подрулевого переключателя, чтобы не отвлекать водителя. С помощью кнопок «ВВЕРХ» и «ВНИЗ» осуществляется циклический перебор следующих параметров режима «КОМБИНАЦИЯ ПРИБОРОВ»: **ОРГАНАЙЗЕР - ТЕКУЩАЯ СКОРОСТЬ И ОБОРОТЫ - ПРОБЕГ ЗА ПОЕЗДКУ и ОБЩИЙ ПРОБЕГ - МУЛЬТИЭКРАН1 - МУЛЬТИЭКРАН2 - МУЛЬТИЭКРАН3**

В Приложении 3 на стр. 17-18 обозначены подрежимы «КОМБИНАЦИИ ПРИБОРОВ».

# **2.4.2 Режим «БОРТОВОЙ КОМПЬЮТЕР»**

Перебор подрежимов осуществляется кнопками "Вниз"и "Вверх". Выбор подрежима осуществляется коротким нажатием одновременно обеих кнопок. Переход в режим редактирования осуществляется длительным нажатием кнопки "ВНИЗ". При нажатии кнопок "Вниз" или "Вверх" выполняется цикличное переключение в режиме «БОРТОВОЙ КОМПЬЮТЕР»:

# **ДИАГНОСТИКА - ТЕХ.ОБСЛУЖИВАНИЕ - СПОРТ-ЭКРАН - ОТЧЁТЫ - ТЕКУЩИЕ ПАРАМЕТРЫ - МАРШРУТНЫЕ ПАРАМЕТРЫ - МУЛЬТИ-ЭКРАН1 - МУЛЬТИЭКРАН2 - МУЛЬТИЭКРАН3 - НАСТРОЙКИ - ИНФОРМАЦИЯ**

Выход из режима редактирования осуществляется длительным нажатием кнопки "ВНИЗ".

В Приложении 4 на стр. 19-29 обозначены подрежимы «БОРТОВОГО КОМПЬЮТЕРА».

# **2.5 ПРОЦЕДУРА АППАРАТНОЙ ИНИЦИАЛИЗАЦИИ (ВОЗВРАТ К ЗАВОДСКИМ УСТАНОВКАМ)**

Выбрать меню: «НАСТРОЙКИ / СИСТЕМНЫЕ / ВОССТАНОВЛЕНИЕ ЗАВОДСКИХ УСТАНОВОК» (Приложение 4, стр. 28). На дисплее будет отображено подтверждение согласия на эту процедуру. После согласия все данные: «ОТЧЕТЫ», «НАСТРОЙКИ», «ТЕХОБСЛУЖИВАНИЕ» и т.д. будут стерты.

**ВНИМАНИЕ!** Все данные «ОТЧЕТОВ», «НАСТРОЕК», «ТО», «ТАРИРОВОК» будут стерты.

# **3.1 ОБНОВЛЕНИЕ ПО**

Для обновления ПО необходимо воспользоваться K-Line-адаптером (программатором) GF 911 (GF 910) производства «FERRUM» (Рис. 14 -16 , стр. 14) и ПК. 3.1.1 Для подготовки ПО в ПК необходимо выполнить п. 2 из руководства по эксплуатации K-Line-адаптера GF 911 (GF 910).

- 3.1.2 Обновление ПО рекомендуется производить на автомобиле с подключенной ЭКП GF 940, со включенным зажиганием.
- 3.1.3 K-Line-адаптер GF 911 (GF 910) должен быть подключен к бортовой сети автомобиля (чёрный провод массы «-» к кузову автомобиля, один из красных проводов к +12 В). Серый провод адаптера GF 911 (GF 910) должен быть соединён с серым проводом «К-линии» ЭКП GF 940. (Рис. 13 , стр. 14). Разъем блока питания 12В (Рис.15, стр. 14) используется для обновления ПО вне автомобиля. 3.1.4 Переведите ЭКП в режим обновления ПО:
- Выберите меню: «НАСТРОЙКИ / СИСТЕМНЫЕ / ОБНОВЛЕНИЕ ПО» для перехода в режим обновления ПО. (Приложение 4, стр. 28). На дисплее будет отображено подтверждение согласия на эту процедуру.
- 3.1.5 Далее следуйте п.3.4 руководства по эксплуатации адаптера GF 911 (GF 910).

#### **4.1 ПРАВИЛА ГАРАНТИЙНОГО ОБСЛУЖИВАНИЯ**

#### **4.1.1 Общие требования**

При покупке изделия требуйте заполнения данного талона. Без предъявления данного талона или при его неправильном заполнении, претензии к качеству изделия не принимаются и гарантийный ремонт не производится.

#### **4.1.2 Гарантийные обязательства**

Если в течение гарантийного срока в изделии обнаруживается дефект производственного происхождения, фирма-изготовитель обязуется бесплатно устранить неполадки при соблюдении следующих условий:

- изделие должно использоваться только в соответствии с настоящим руководством по эксплуатации;

- настоящая гарантия не распространяется на изделия, поврежденные в результате воздействия огня, аварии, неправильной эксплуатации, попадания внутрь изделия агрессивных жидкостей и воды.

Гарантия утрачивается и гарантийный ремонт не производится при наличии признаков постороннего вмешательства, нарушения заводского монтажа, проведения любого рода усовершенствований и доработок.

Решения фирмы-изготовителя по вопросам, связанным с претензиями, являются окончательными. Неисправные детали, которые были заменены, являются собственностью фирмы-изготовителя.

По истечении гарантийного срока производится платный ремонт изделия.

С правилами гарантийного обслуживания ознакомлен и согласен, претензий к внешнему виду не имею.

Подпись покупателя

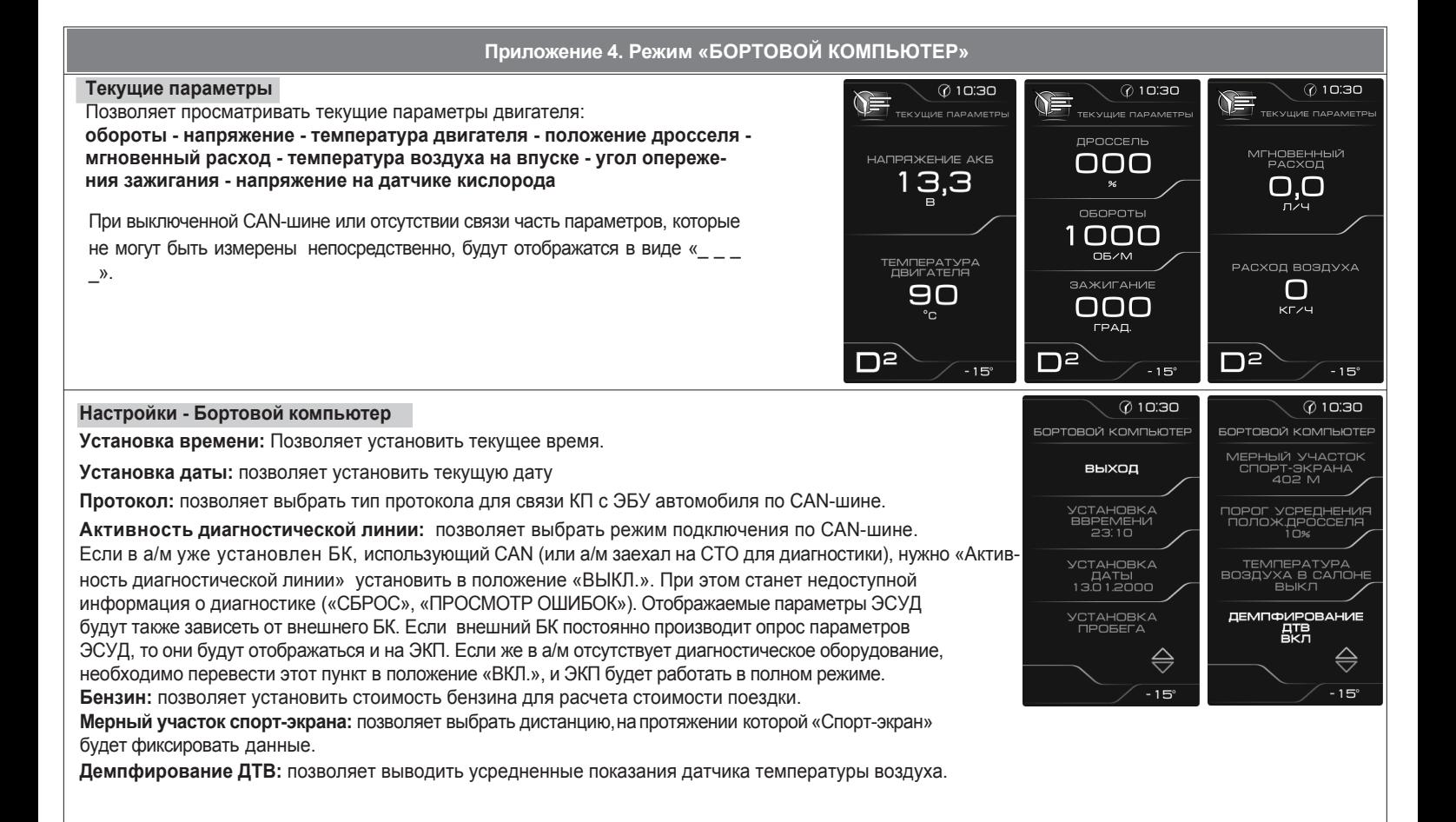

**Приложение 4. Режим «БОРТОВОЙ КОМПЬЮТЕР»**

# **Мультиэкран 1, 2, 3**

Позволяет выбрать для обзора на экране дисплея из общего списка 5 параметров системы на выбор по предпочтению.

Переход в режим редактирования и выход из него осуществляется длительным нажатием кнопки "ВНИЗ " подрулевого переключателя.

Короткое нажатие на кнопки "ВВЕРХ" или "ВНИЗ" осуществляет выбор параметра из списка.

Короткое нажатие на обе кнопки одновременно осуществляет переход к следую щей строке параметров. (При нахождении на последней строке - выход из режима редактирования).

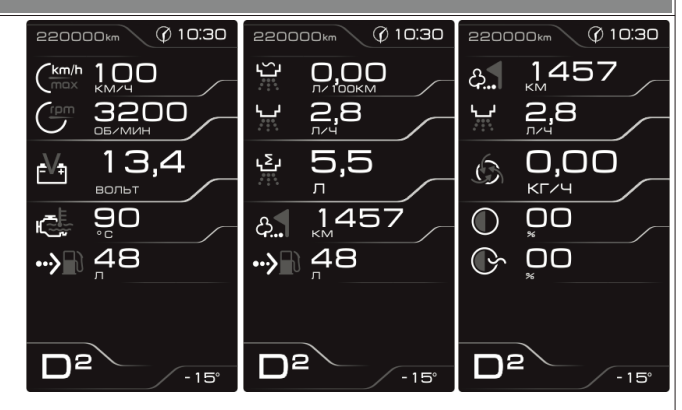

חכות מ

#### 0 10:30 ⊘ 10:30 **Маршрутные параметры**  $-687$  $-687$  $-687$ Позволяет просматривать текущие параметры движения автомобиля: **Максимальная скорость автомобиля за поездку / за последний километр**; MAKC, CKOPOCTH  $O.O$ 03:59 **Средняя скорость автомобиля за поездку / в движении**;  $110$ **Мгновенный / средний / общий расход топлива**; СРЕДНИЙ РАСХОД **KM/4 Уровень топлива в баке**;  $2,6$ 03:54 **Прогноз пробега автомобиля на остатке топлива**; МАКС. СКОРОСТЬ<br>ЗА ПОСЛЕДНИЙ КМ **Время поездки / в движении / простоя.** ОБЩИЙ РАСХОД зремя простоя 60 5,5 00:05 **KM/4** Dª ≘ר בר  $-15$

#### 22

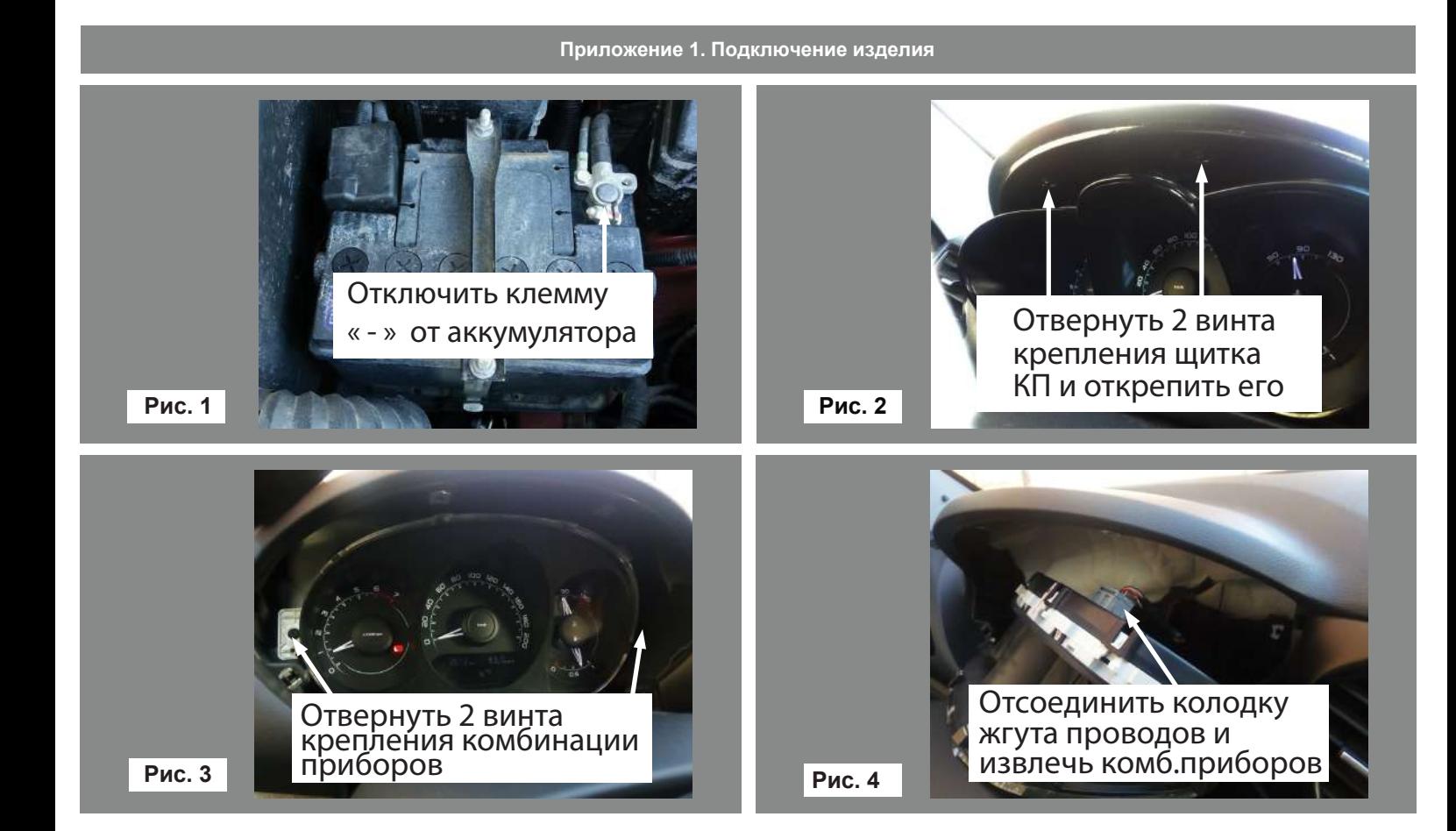

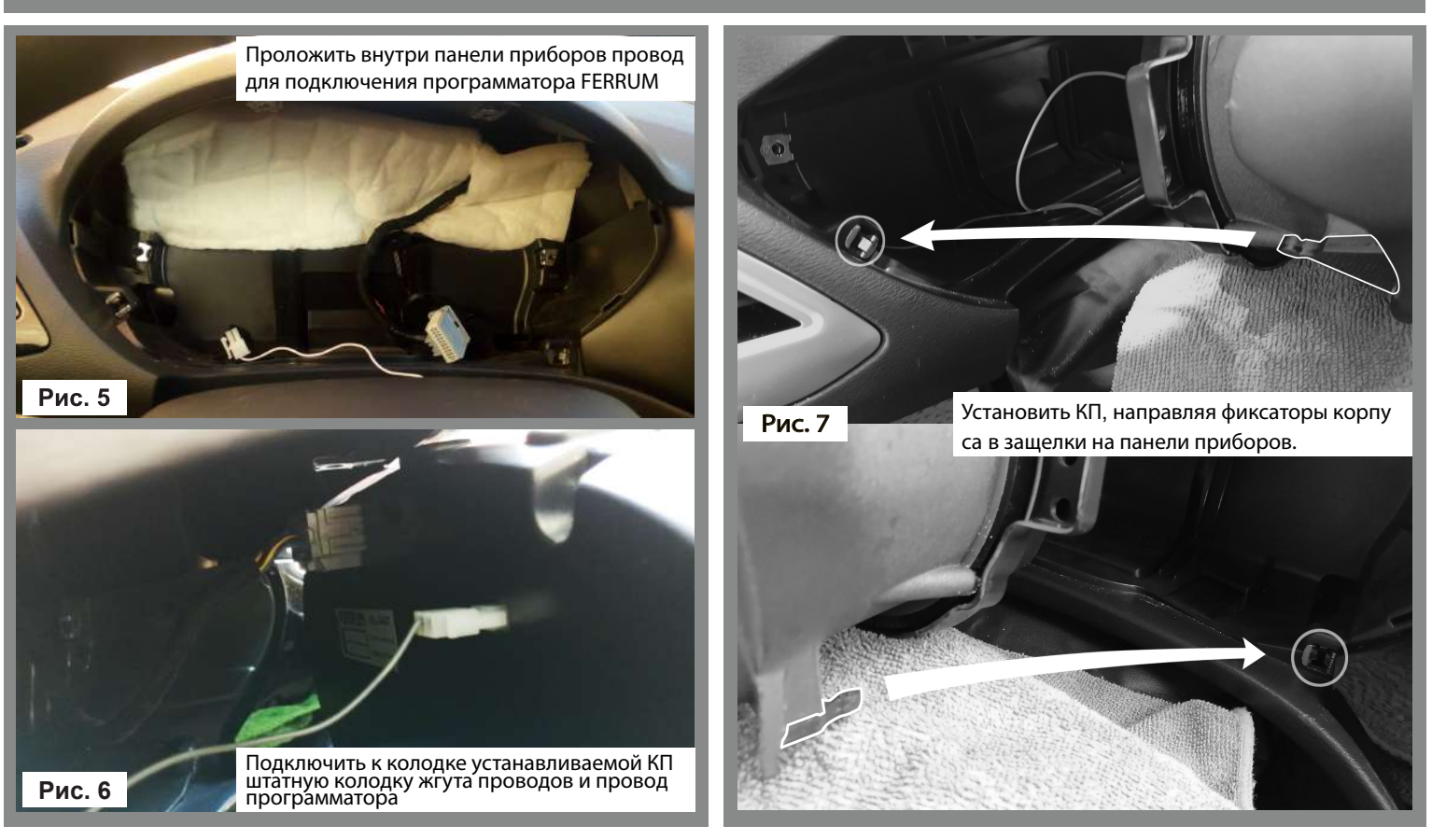

12

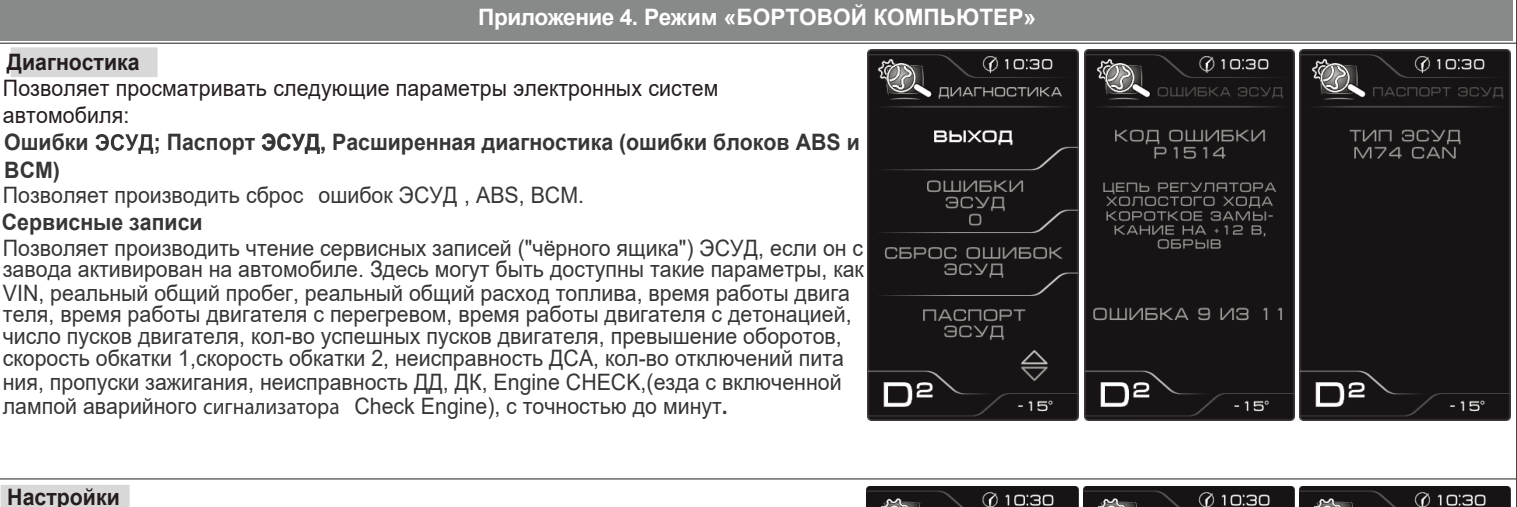

#### **Настройки**

Вызывает следующие пункты меню:

**Бортовой компьютер; Комбинация приборов; Звук; Тарировка; Предупреждения; Отчеты; Системные, TPMS.**

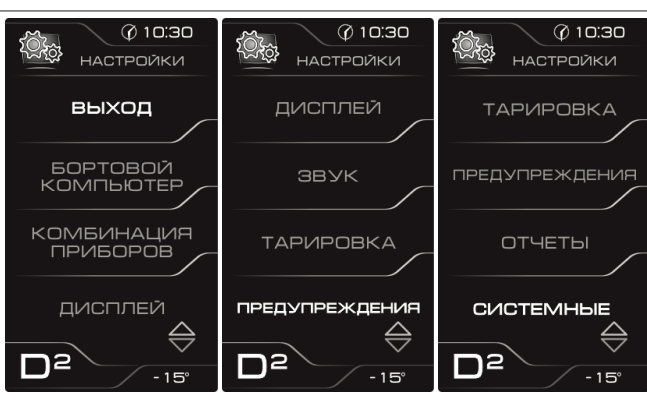

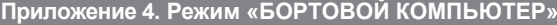

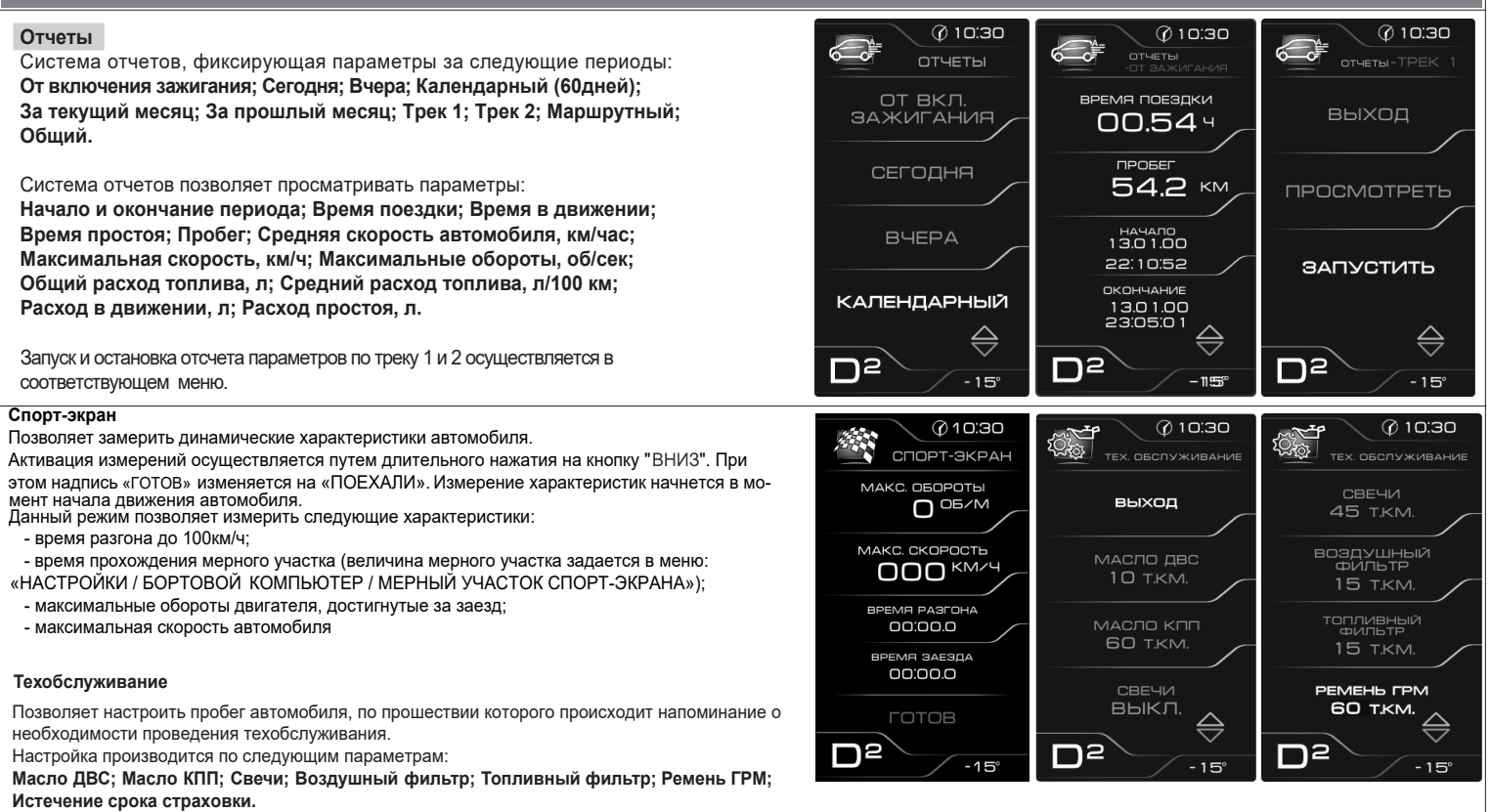

В обычном режиме на экране показывается остаток пробега до очередного техобслуживания.

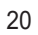

**Приложение 1. Подключение изделия**

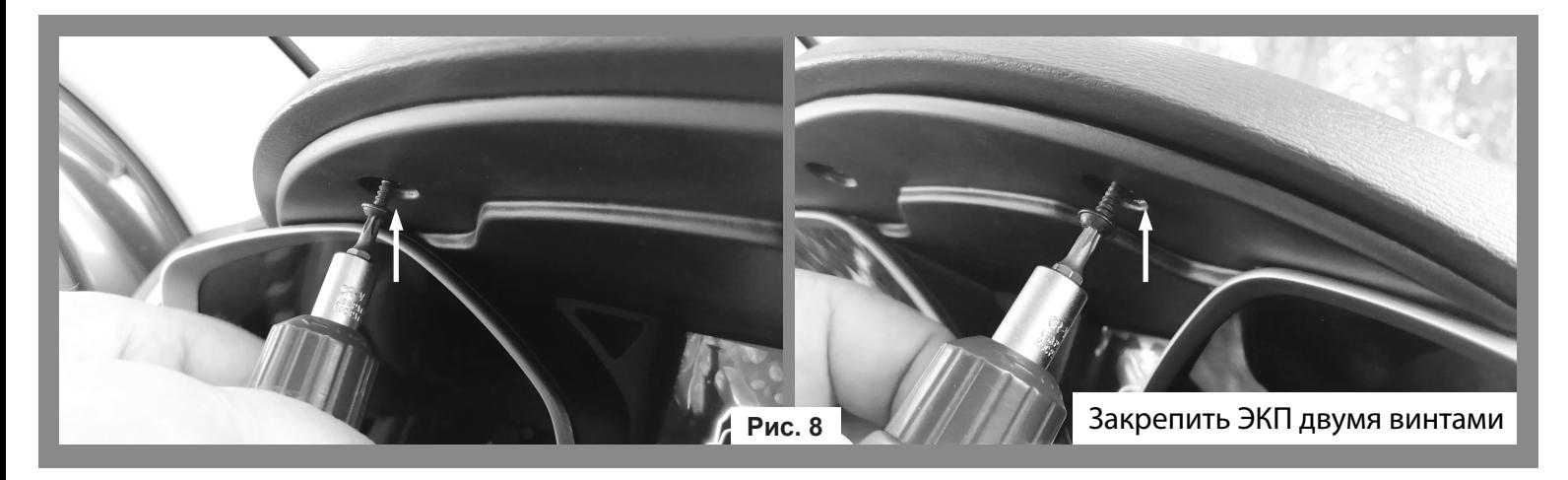

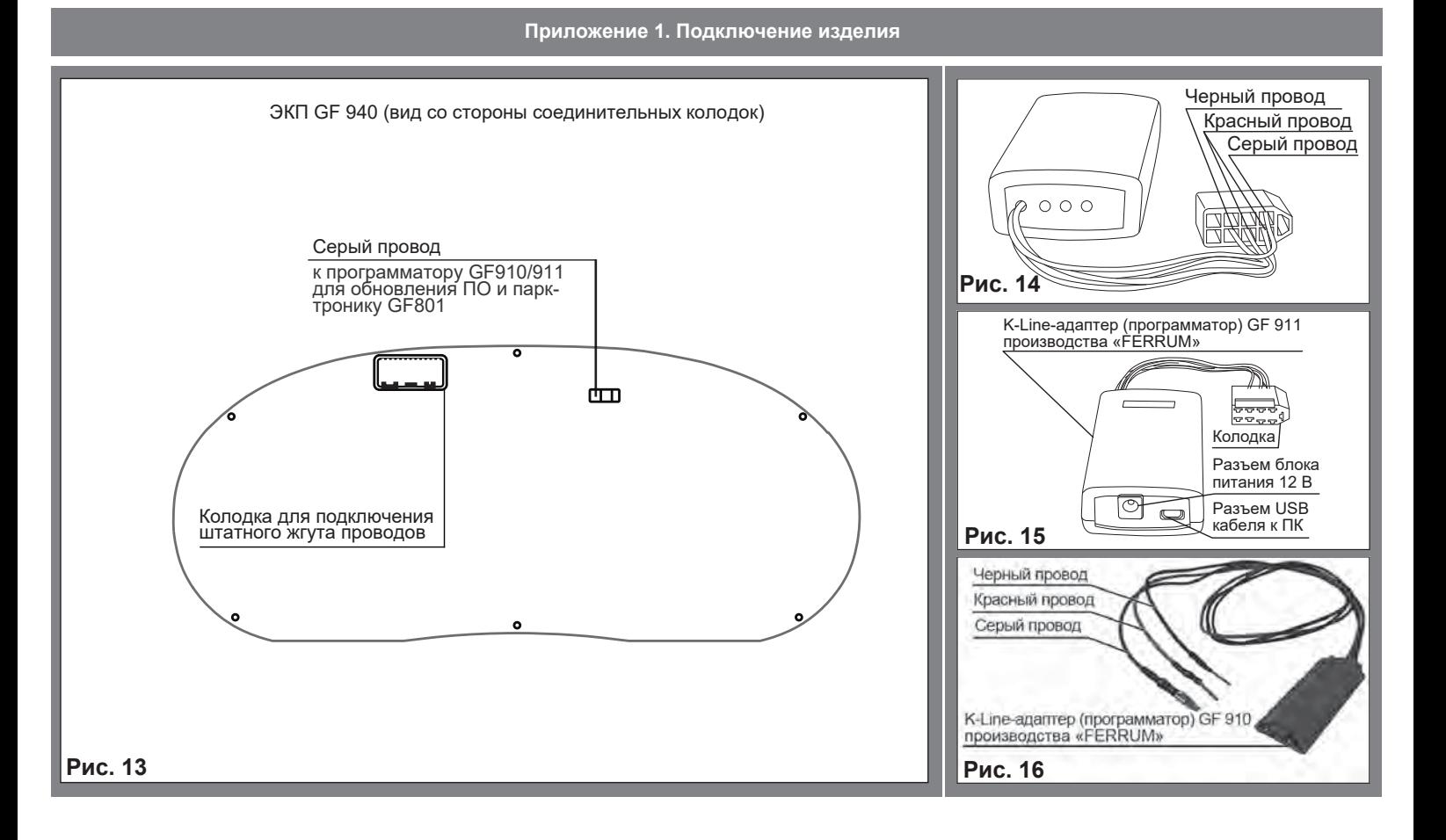

14

# **Приложение 4. Режим «БОРТОВОЙ КОМПЬЮТЕР»**

#### **Система «Круиз-контроль»**

**Включение системы «Круиз-контроль».** Нажмите на клавишу 3 управления системами «Круиз-контроль» и «Ограничитель скорости»<br>на рулевом колесе. На дисплее комбинации приборов загорится жёлтый сигнализатор и текущее значение лератора.

**Превышение скорости, поддерживаемой регулятором скорости.** При необходимости можно превысить заданную скорость движения нажатием на педаль акселератора. В течение времени движения со скоростью, превышающей установленную в КК, на дисплее комбинации приборов мигает значение скорости, поддерживаемой системой КК. Затем отпустите педаль акселератора: через несколько секунд автомобиль автоматически вернётся к заданной скорости движения.

<u>Внимание! </u>В некоторых случаях (например, на крутых уклонах, при несоответствии включенной передачи коробки передач скорости<br>движения, большом сопротивлении движению и т.д.) функция регулирования скорости не поддерживает дисплее комбинации приборов мигает заданное значение скорости, информируя Вас об этом.

**Перевод системы в режим ожидания.** Функция регулятора скорости переходит в режим ожидания при нажатии на кнопку 2 временного отключения системы; при нажатии на педаль тормоза; через несколько секунд после нажатия на педаль сцепления (или при<br>переключении рычага в нейтральное положение для автомобилей с автоматизированной трансмиссией). При скорости остается сохраненным в памяти бортового компьютера и на дисплее комбинации приборов сигнализатор становится жёлтого цвета.

**Вызов из памяти установленной скорости автомобиля.** При желании, если позволяют дорожные условия, можно установить занесенное в память значение скорости. Если скорость движения автомобиля выше 30 км/ч, нажмите на кнопку 5. Включение системы КК подтверждается включением сигнализатора зелёного цвета.

**Отключение системы «Круиз-контроль».** Если Вы нажимаете на 6 клавишу управления системами, режим регулирования скорости будет отменен без сохранения значения скорости в памяти бортового компьютера. Выключение зеленого сигнализатора на дисплее комбинации приборов подтверждает отключение функции. **Внимание!** Перевод функции регулятора скорости в режим ожидания или ее отключение не приводит к быстрому снижению скорости движения. для торможения следует нажать на педаль тормоза.

# Приложение 3. Режим «КОМБИНАЦИЯ ПРИБОРОВ»

#### **Инструкция по работе с круиз-контролем (КК) и ограничителем скорости (ОС) на GF940 Limited Edition.**

Управление системами КК и ОС *(в вариантном исполнении)* осуществляется с помощью кнопок, расположенных на рулевом колесе слева (рис.18).

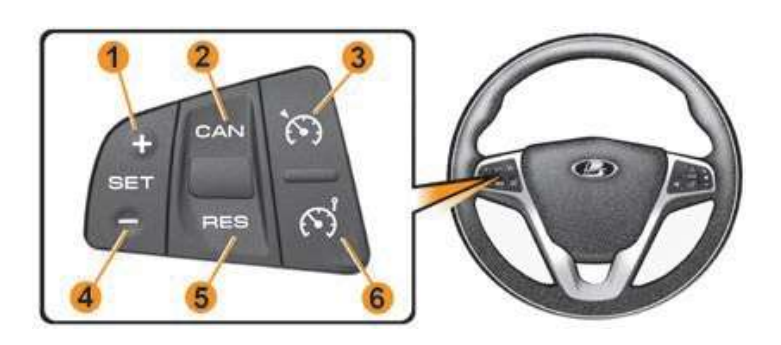

- 1 Активация КК/ОС и увеличение заданной скорости.
- 2 Деактивация КК/ОС.
- 3 Включение/выключение круиз-контроля (КК).
- 4 Активация КК/ОС и уменьшение заданной скорости.
- 5 Восстановление работы КК/ОС после деактивации.
- 6 Включение/выключение ограничителя скорости (ОС).

**Включение системы «Ограничителя скорости».** Нажмите на 6 клавишу управления системами «Круиз-контроль» и «Ограничитель<br>скорости» на рулевом колесе (рис. 18). На дисплее комбинации приборов загорится жёлтым цветом сигнали комбинации приборов вместо жёлтого сигнализатора загорится сигнализатор зелёного цвета. Минимальное значение скорости автомобиля, которое можно занести в память - 30 км/ч. Вы можете изменить установленную скорость ограничителя до нужного Вам значения, последовательно нажимая на: кнопку 1 (+) для увеличения скорости, кнопку 4 (-) для уменьшения скорости.

**Превышение значения ограничения скорости.** Для увеличения скорости нажмите на педаль акселератора более 80%, при этом ОС деактивируется и скорость автомобиля превысит установленную. После снижения скорости автомобиля до предельного значения, ОС активируется.

**Внимание!** При движении по крутому спуску, когда функция ОС не позволяет ограничивать скорость до заданного значения, в этом случае на дисплее комбинации приборов мигает заданное значение скорости, информируя Вас об этом.

**Для отключения функции ОС** нажмите кнопку 6. Для деактивации функции ОС нажмите кнопку CAN (2).

Для восстановления установленной предельной скорости движения после деактивации ОС нажмите RES (5). Для восстановления предельной скорости движения, которая использовалась в предыдущей поездке, нажмите кнопку 6, затем кнопку RES (5).

18

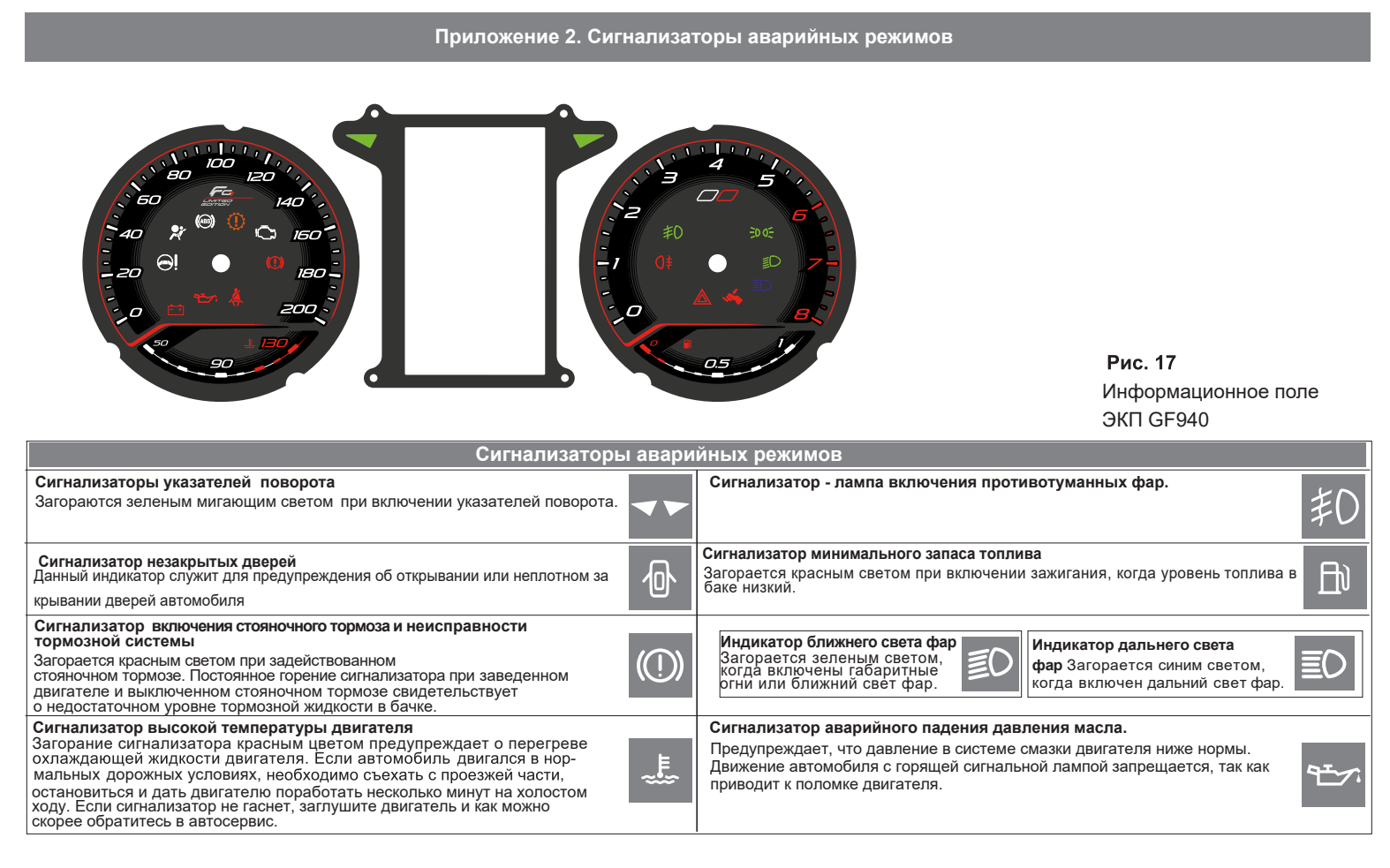

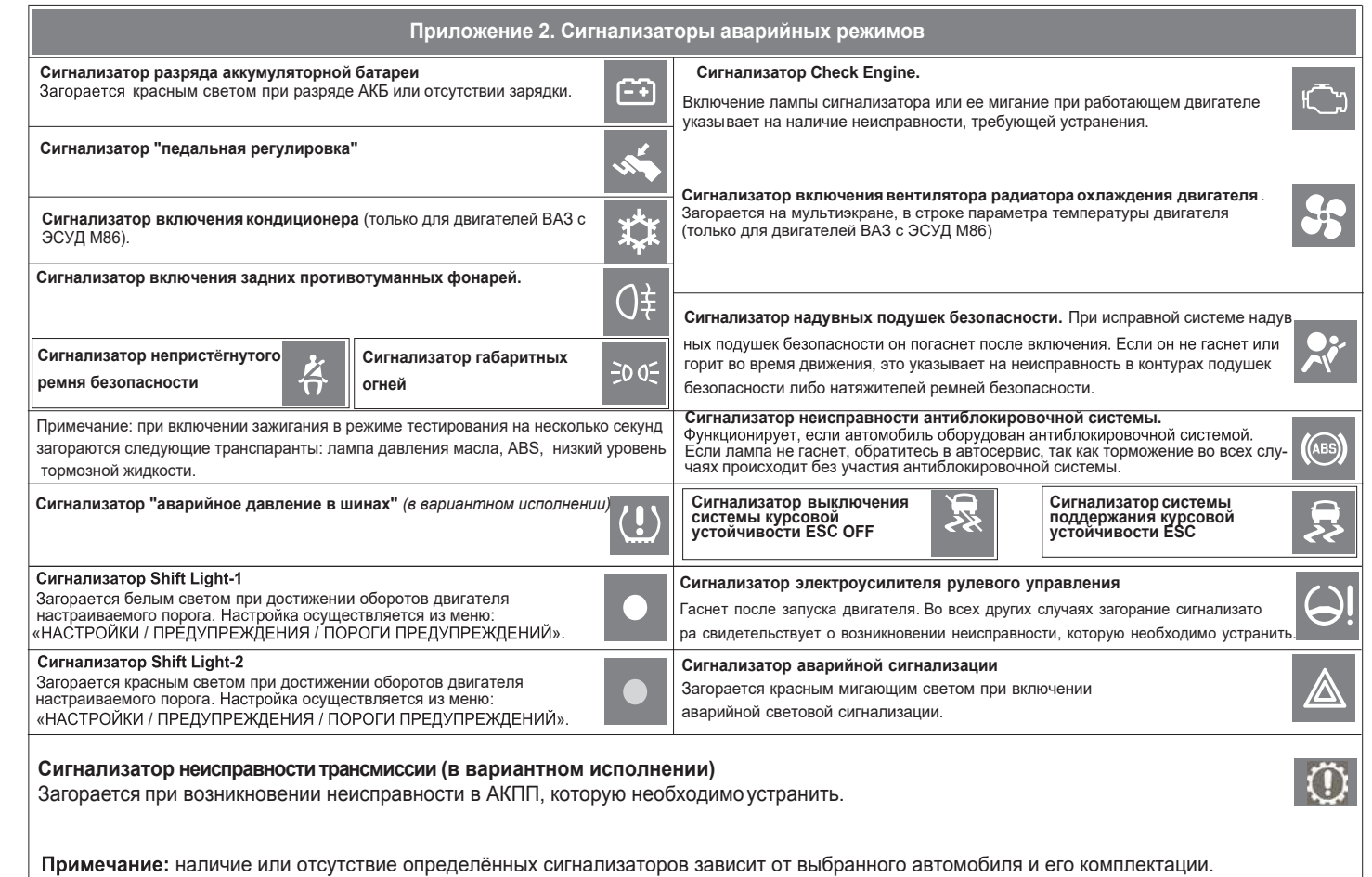

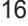

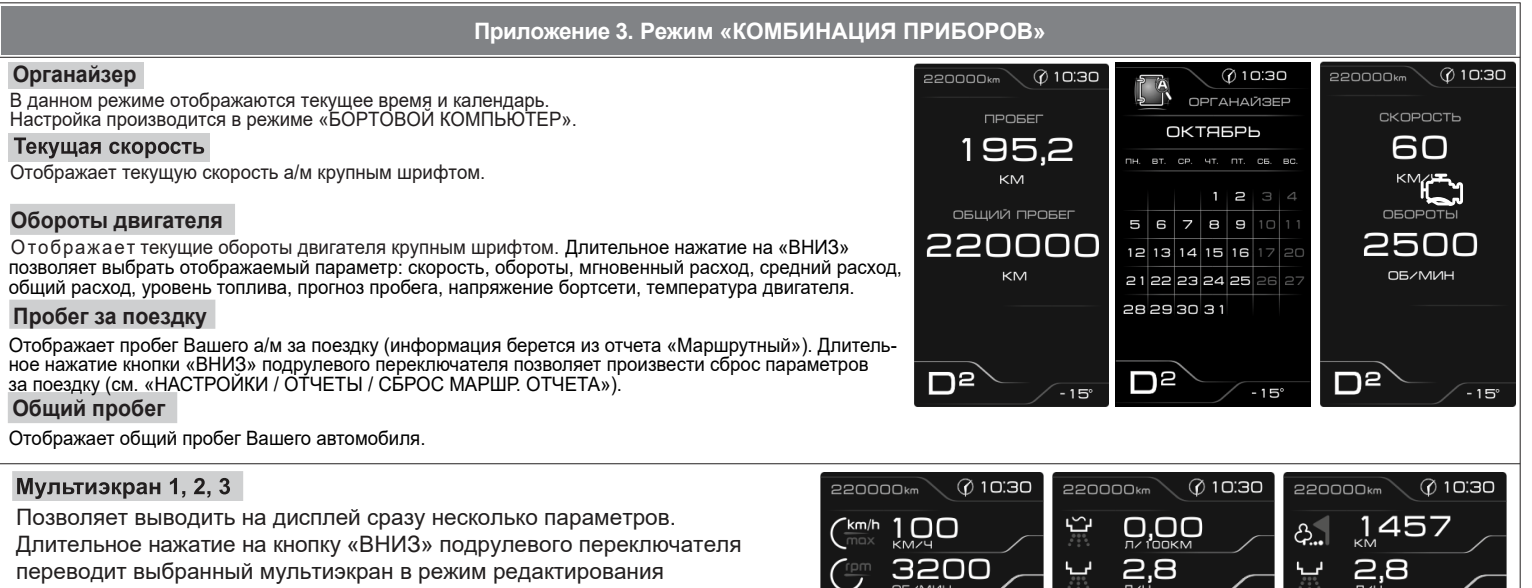

(мигание параметра).

Короткое нажатие на кнопки "ВВЕРХ или "ВНИЗ осуществляет выбор параметра из списка.

Короткое нажатие на обе кнопки одновременно осуществляет переход к сле-

дую щей строке параметров (При нахождении на последней строке - выход из режима редактирования).

Изменение настройки отображаемых параметров в одном из режимов<br>«КОМБИНАЦИЯ ПРИБОРОВ» или «БОРТОВОЙ КОМПЬЮТЕР» приводит к аналогичному изменению параметров на дисплее в другом режиме.

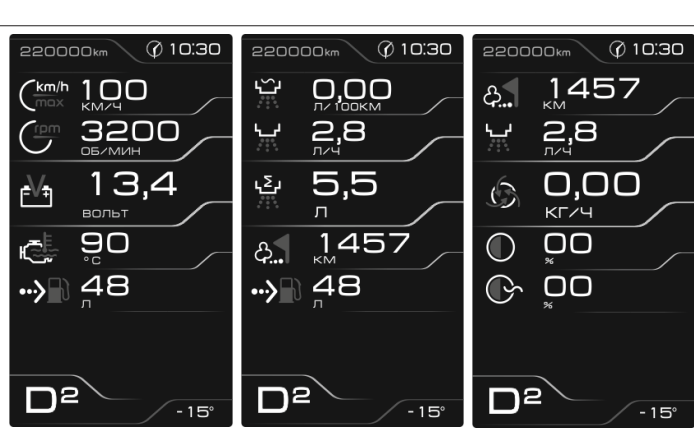